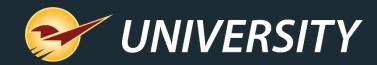

# Paladin Pointers: Advanced Sales – BOGOs and More

Charles Owen Chief Experience Officer September 13, 2022

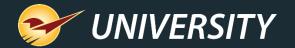

# WHAT YOU'LL LEARN

- Benefits of BOGO sales
- How does a BOGO sale work
- How to:
  - Set up a BOGO sale list
  - Set up a BOGO pricing plan
- Other sales and BOGO options

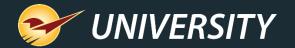

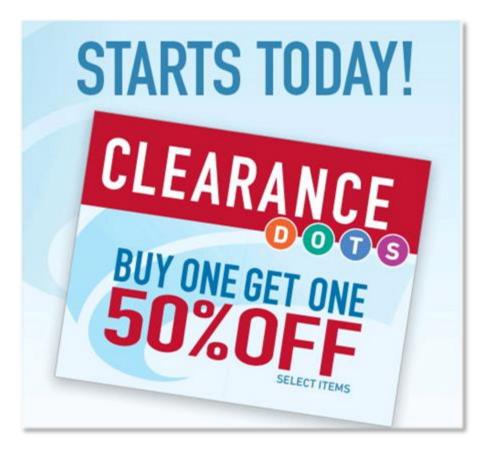

# **Benefits of BOGO sales**

- Gets more people in your store.
- Provides upsell opportunities.
- Helps stimulate new customer acquisition.
- Often increases average ticket sale price.
- Gives your store a competitive edge.

"Everyone loves a bargain"

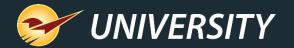

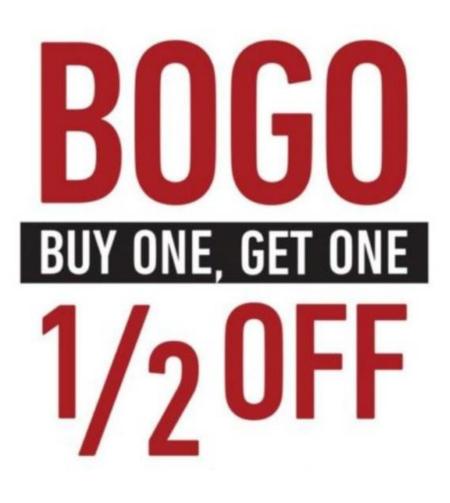

### How does a BOGO sale work?

- Offering your customers, a buy one item then get a second one at a percentage or dollar amount discount, can improve your profit margins by increasing the quantity sold.
- For example, a BOGO of Buy One, Get One at 50% offers you the ability to sell more products, which increases your GMROI by increasing your turns, plus customers often purchase blind items, which can increase your average sale price leading to higher profit margin.

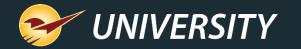

### How to set up a BOGO in Paladin – Sale List (Step 1)

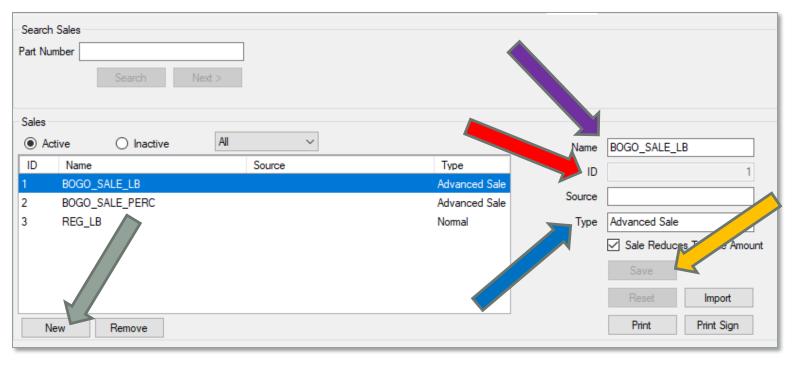

#### Go to File>Setup>Sale List

Add new sale list: Click New

Enter sale list Name

Enter sale list ID

(Use autofill ID number or Pick any unused ID number)

Select Advanced Sale for Type

Click Save

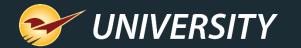

# How to set up a BOGO in Paladin – Sale List (Step 2)

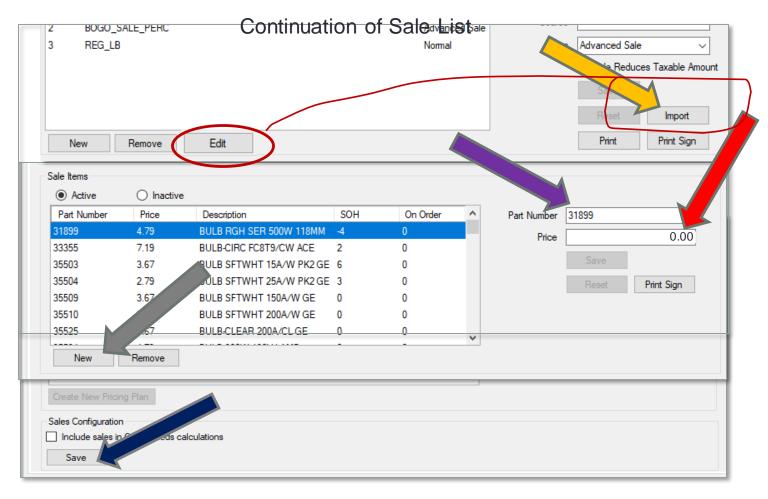

Add your sale items using one of these two options:

#### Import

Create a MS Excel file with two columns including **PartNumber** and **Price**. (Must press Edit to activate the Import feature)

• One by one

Add new sale item: Click New

#### Enter Part Number

#### Enter Price

(For BOGO sales enter a price of zero "0")

Click Save

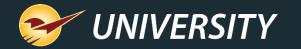

# How to set up a BOGO in Paladin – Sale List (Step 3)

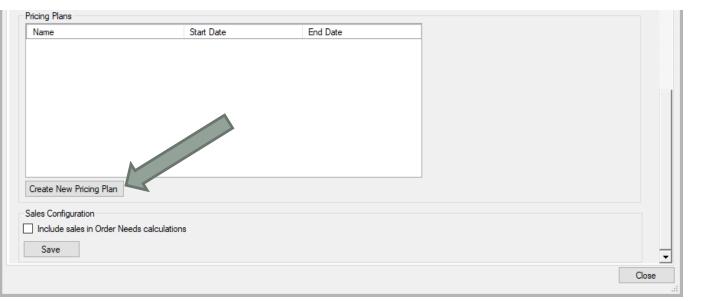

Proceed to the bottom of sale list

Click Save

Select Create New Pricing Plan

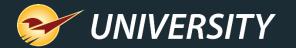

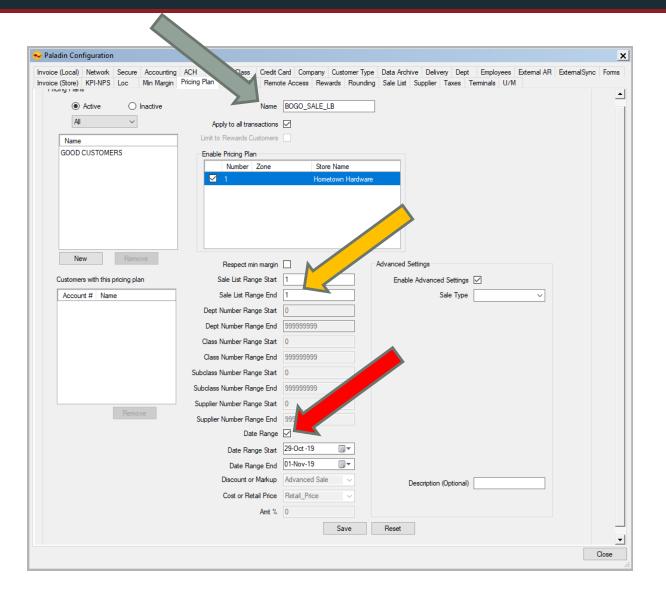

### How to set up a BOGO Pricing Plan (Step 1)

Enter Name.

Sale ID range will be added automatically.

(if not, Add Sale ID of the Sale List previously added)

Optional: Set Date Range of sale. (beginning and ending dates)

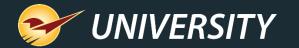

### How to set up a BOGO Pricing Plan (Step 2)

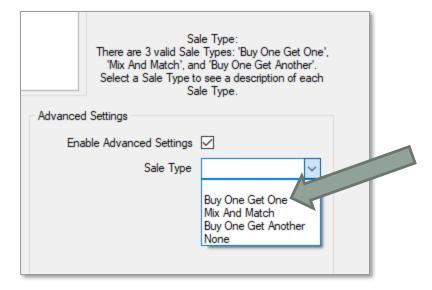

Select Sale Type: Buy One Get One

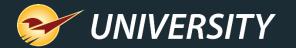

# How to set up a BOGO Pricing Plan (Step 3)

| Sale Type:<br>There are 3 valid Sale Types: 'Buy One Get One',<br>'Mix And Match', and 'Buy One Get Another'.<br>Select a Sale Type to see a description of each<br>Sale Type. |   |
|----------------------------------------------------------------------------------------------------|---|
| Advanced Settings                                                                                                    |   |
| Enable Advanced Settings 🗹                                                                                                    |   |
| Sale Type Buy One Get One 🗸                                                                                                    | 3 |
|                                                                                                    |   |
| When a Customer Buys 1 item(s)                                                                                                    |   |
| The Customer Receives a Discount on 1 item(s)                                                                                                    |   |
|                                                                                                    |   |

Enter 1 for buy one item

Enter 1 for receive a discount on the next item

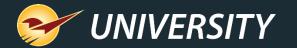

# How to set up a BOGO Pricing Plan (Step 4)

| Discount Type:<br>There are 3 valid Discount Types: 'Percent Off',<br>'Free', and 'Dollar Off Item'. Select a Discount<br>Type to see a description of each Discount Type. |
|----------------------------------------------------------------------------------------------------|
| Advanced Settings                                                                                                    |
| Enable Advanced Settings 🔽                                                                                                    |
| Sale Type Buy One Get One 🗸                                                                                                    |
|                                                                                                    |
| When a Customer Buys 1 item(s)                                                                                                    |
| The Customer Receives a Discount on 1 item(s)                                                                                                    |
| Discount Type                                                                                                    |
| None<br>Percent Of<br>Fixed<br>Free<br>Dollar Off Invoice<br>Dollar Off Item                                                                                               |
|                                                                                                    |

Select Discount Type: Free

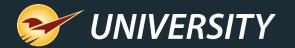

| Items Purchas           | Limit Type:<br>valid Limit Types: 'None', 'Min Qty of<br>ased', 'Max Qty of Items Discounted',<br>scount Amount'. Select a Limit Type |  |
|-------------------------|----------------------------------------------------------------------------------------------------|--|
| to see a                | description of each Limit Type.                                                                                                    |  |
| Advanced Settings       |                                                                                                    |  |
| Enable Advanced S       | Settings 🗹                                                                                                    |  |
| Sal                     | le Type Buy One Get One 🗸                                                                                                    |  |
|                         |                                                                                                    |  |
|                         |                                                                                                    |  |
|                         |                                                                                                    |  |
| When a Cu               | ustomer Buys 1 item(s)                                                                                                    |  |
| The Customer Receives a | a Discount on 1 item(s)                                                                                                    |  |
| Discount                | nt Type Free 🗸                                                                                                    |  |
|                         |                                                                                                    |  |
| Sale Limitations        |                                                                                                    |  |
| Sale Limitations        |                                                                                                    |  |
|                         | Minimum Invoice Price                                                                                                    |  |
|                         | Max Discount Amount<br>Max Qty of Items Discounted                                                                                    |  |
|                         | Min Qty of Items Purchased                                                                                                    |  |
|                         | Exact Qty of Items Purchased<br>None                                                                                                  |  |
| Description (O          | ptional)                                                                                                    |  |

#### How to set up a BOGO Pricing Plan (Step 5)

Select Max Qty of Items Discounted

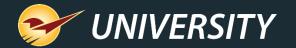

| Limit Quantity:<br>This field is for the minimum or maximum quantity<br>limitations described by the 'Limit Type'. It must be<br>a number (can contain decimals) between 0 and<br>1000000. |  |
|----------------------------------------------------------------------------------------------------|--|
| _                                                                                                    |  |
| Enable Advanced Settings 🗹                                                                                                    |  |
| Sale Type Buy One Get One 🗸                                                                                                    |  |
| When a Customer Buys 1 item(s)<br>The Customer Receives a Discount on 1 item(s)<br>Discount Type Free ~<br>Sale Limitations Max Qty of Items Discounted ~<br>Limit Quantity 2              |  |

### How to set up a BOGO Pricing Plan (Step 6)

#### Limit Quantity: 2

This enables you to limit the number of free or discounted items that you wish to allow. We are using 2 for this example.

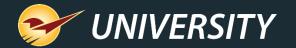

| Limit Type:<br>There are 4 valid Limit Types: 'None', 'Min Qty of<br>Items Purchased', 'Max Qty of Items Discounted',<br>and 'Max Discount Amount'. Select a Limit Type<br>to see a description of each Limit Type. |  |
|----------------------------------------------------------------------------------------------------|--|
| Advanced Settings<br>Enable Advanced Settings<br>Sale Type Buy One Get One                                                                                                    |  |
| When a Customer Buys 1 item(s)<br>The Customer Receives a Discount on 1 item(s)<br>Discount Type Free ~                                                                                                    |  |
| Sale Limitations Minimum Invoice Price Max Discount Amount Max Qty of Items Discounted Min Qty of Items Purchased Exact Qty of Items Purchased None                                                                 |  |
| Description (Optional) BUY 1 GET 1 FREE                                                                                                    |  |

#### How to set up a BOGO Pricing Plan (Step 7)

Enter a desired **Description** here: Example: BUY 1 GET 1 FREE

This description will display under the item on the invoice.

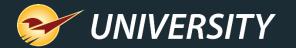

#### **Example BOGO item description on invoice**

|                    | int of Sale<br>Maintain | Tasks  | Reports                                                                                                    | Help             |            |        |                |          |         |               |                 |        |
|--------------------|-------------------------|--------|----------------------------------------------------------------------------------------------------|------------------|------------|--------|----------------|----------|---------|---------------|-----------------|--------|
| ce/Quote           | Custome                 | 2      | a starter starter star | PO               | Reports    | Backup | Exit           | Hor      | etown H | 8<br>Hardware | Paladin Support | 01-No  |
|                    | e / Quote               |        | Checko                                                                                                    |                  | Reports    | Duckup | LAR            | 10       |         | aranaro       |                 | ncel 🔀 |
| Rewards            | ;                       |        | Customer                                                                                                    |                  |            | ~      | Address 2      |          |         |               | Phone           |        |
| Credit             | t                       |        | Address 1                                                                                                    |                  |            | (      | City/State/Zip |          |         |               | Fax             |        |
| Tax Def<br>☑ □     | Net P                   | art Nu | mber                                                                                                    |                  | Descr      | iption |                | Quantity | P       | Price         | Extensio        | n      |
|                    | □ 3189<br>0 3189        |        | 1                                                                                                    | BULB RGH<br>5.99 | SER 500W 1 | 18MM   | EACH           | 2        | \$      | 5.99          | \$ 1            | 1.98   |
|                    |                         |        |                                                                                                    | BUY 1 GET        | 1 FREE     |        |                | -1       |         | 5.99          | -               | 5.99   |
|                    |                         |        |                                                                                                    |                  |            |        |                |          |         |               |                 |        |
|                    |                         |        |                                                                                                    |                  |            |        |                |          |         |               |                 |        |
|                    |                         |        |                                                                                                    |                  |            |        |                |          |         |               |                 |        |
|                    |                         |        |                                                                                                    |                  |            |        |                |          |         |               |                 |        |
| F1                 | F2                      |        | F3                                                                                                    | F4               | F5         | F6     | F7             |          |         |               | F8              |        |
| $\bigtriangledown$ |                         |        |                                                                                                    |                  |            |        |                |          |         |               |                 |        |

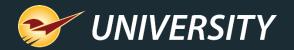

### Where to find more information

http://portal.paladinpos.com

- Detailed written instructions are available on the Paladin Knowledge Base.
  - Knowledge Base article (KBA) instructions
  - Webinar presentations

| PALADIN<br>DATA CORPORATION                                                                         | Home Sign In Contact Us Websites ~ 🔎                                                                                                    |
|----------------------------------------------------------------------------------------------------|----------------------------------------------------------------------------------------------------|
| <ul> <li>Knowledge Base</li> <li>Webinars</li> <li>Training Videos</li> <li>New Features</li> </ul> | Welcome to the Help Portal<br>Explore our Paladin Point of Sale help content, including Knowledge Base articles with<br>step-by-step instructions, educational videos, and new feature highlights.<br>To create or review cases, sign in. |
|                                                                                                    | Search entire site Search                                                                                                    |

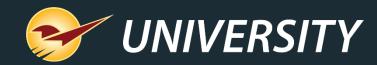

# **Expand Your Knowledge**

Stay relevant in retail: paladinpointofsale.com/retailscience

Self help at: portal.paladinpos.com Webinars available at: portal.paladinpos.com/webinars

Follow us for Paladin news and updates: